# <span id="page-0-0"></span>Magpie release [schedule](https://docs.google.com/presentation/d/1RRh9JyvWpO251FlhP3H--ni7btwydGl54zkXuJOXwoI/edit#slide=id.g1b31e1cbda_3_6)

[Magpie](https://jira.onosproject.org/browse/ONOS-7045?jql=status%20in%20(Open%2C%20%22In%20Progress%22%2C%20Reopened)%20AND%20%22Epic%20Link%22%20%3D%20ONOS-2171%20AND%20Sprint%20%3D%20245%20) sprint 2 jiras [Magpie](https://jira.onosproject.org/issues/?jql=Sprint%20%3D%20255%20) sprint 3 jiras weekly scrum meeting [hangouts](https://hangouts.google.com/call/TqIjguCR_i2fV0Qru9gTAAEE) link

# 2018/2/12

Scrum notes:

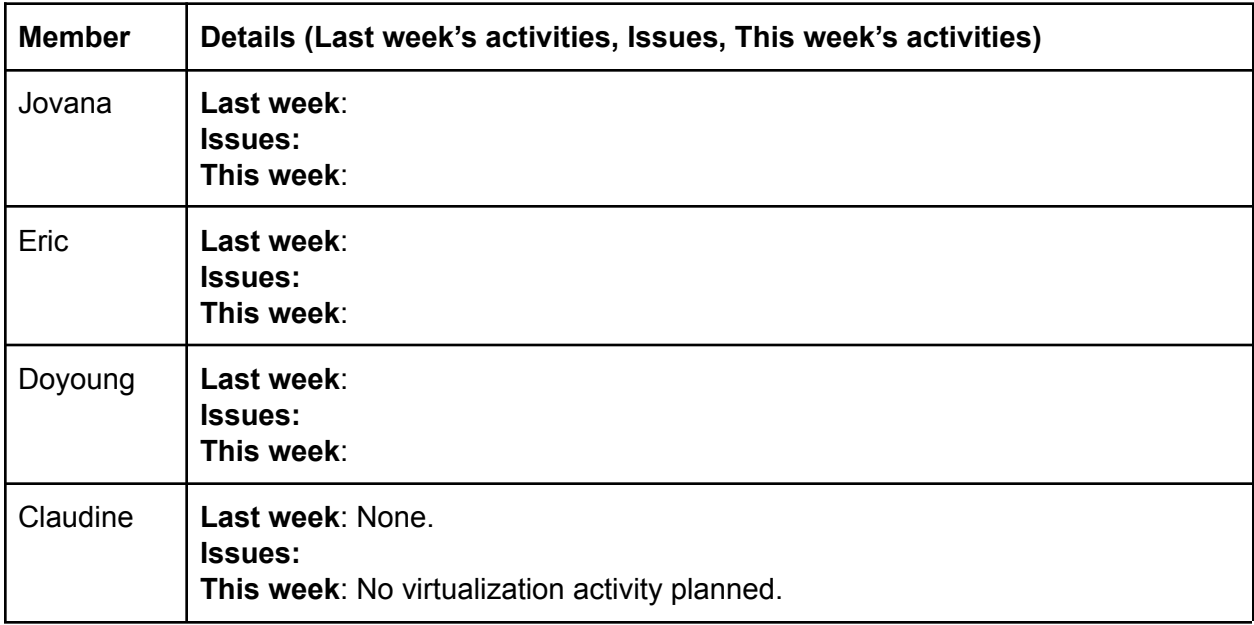

#### Discussions:

● Possible interest from Doyoung's colleague in snapshotting. Need to view topology of virtual network - currently this requires a working OFAgent. Also OFAgent documentation is needed - currently none is available.

# Next scrum: 2018/2/19

======================================================[=<Back](#page-0-0) to top of doc>==

# 2018/2/05

#### Scrum notes:

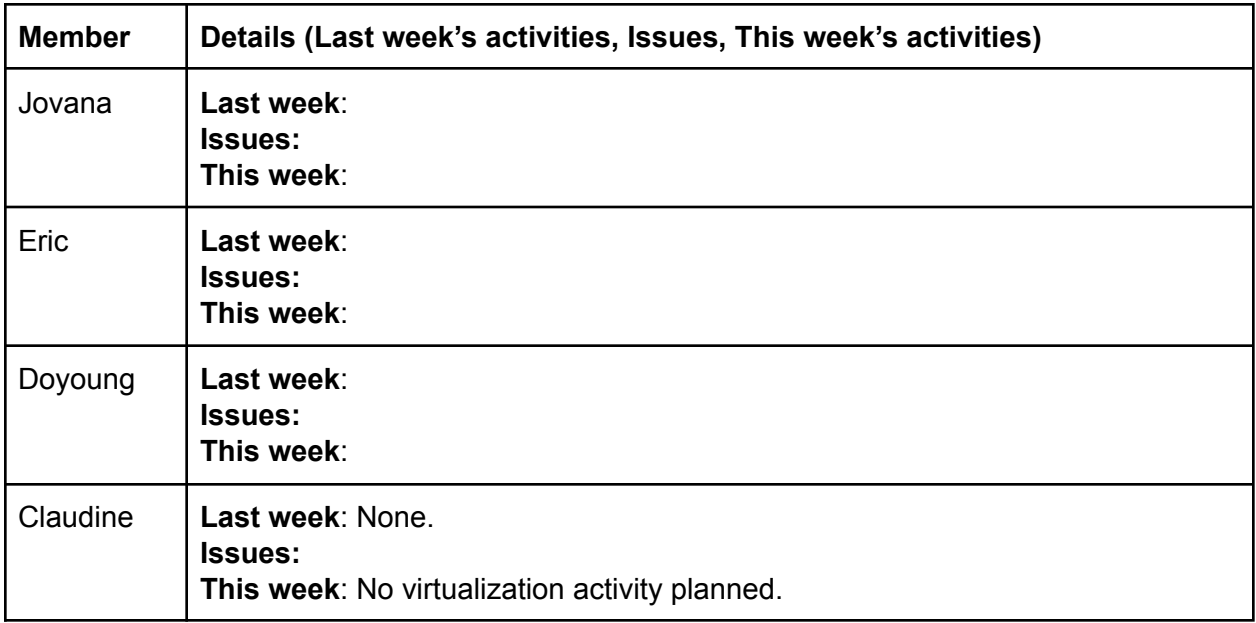

### Discussions:

#### Next scrum: 2018/2/12

======================================================[=<Back](#page-0-0) to top of doc>==

# 2018/1/29

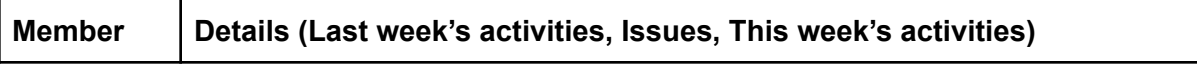

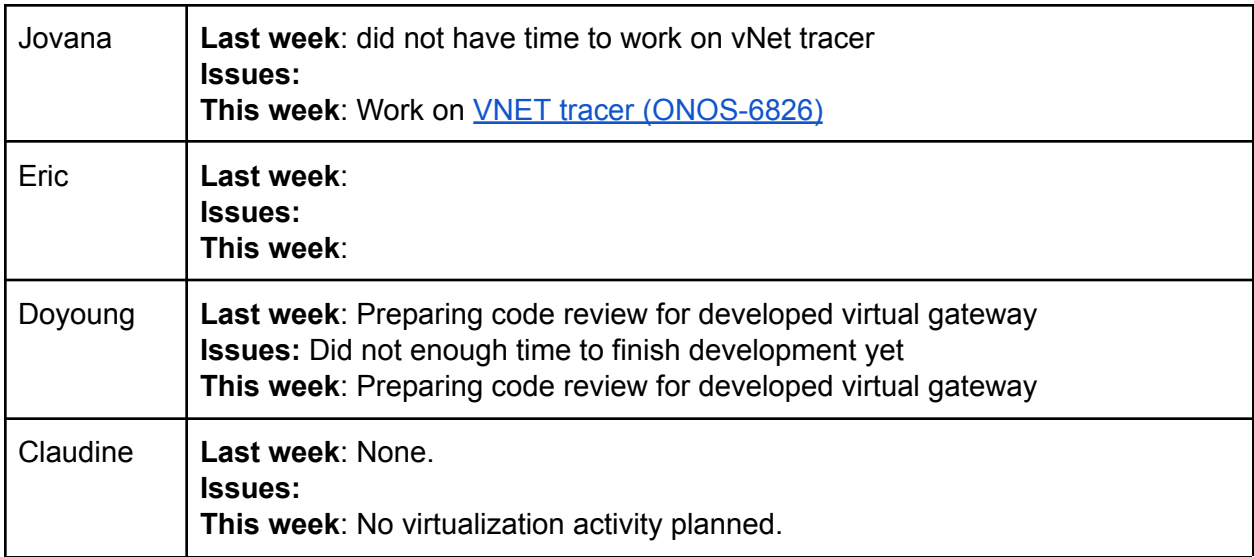

### Next scrum: 2018/2/05

======================================================[=<Back](#page-0-0) to top of doc>==

# 2018/01/22

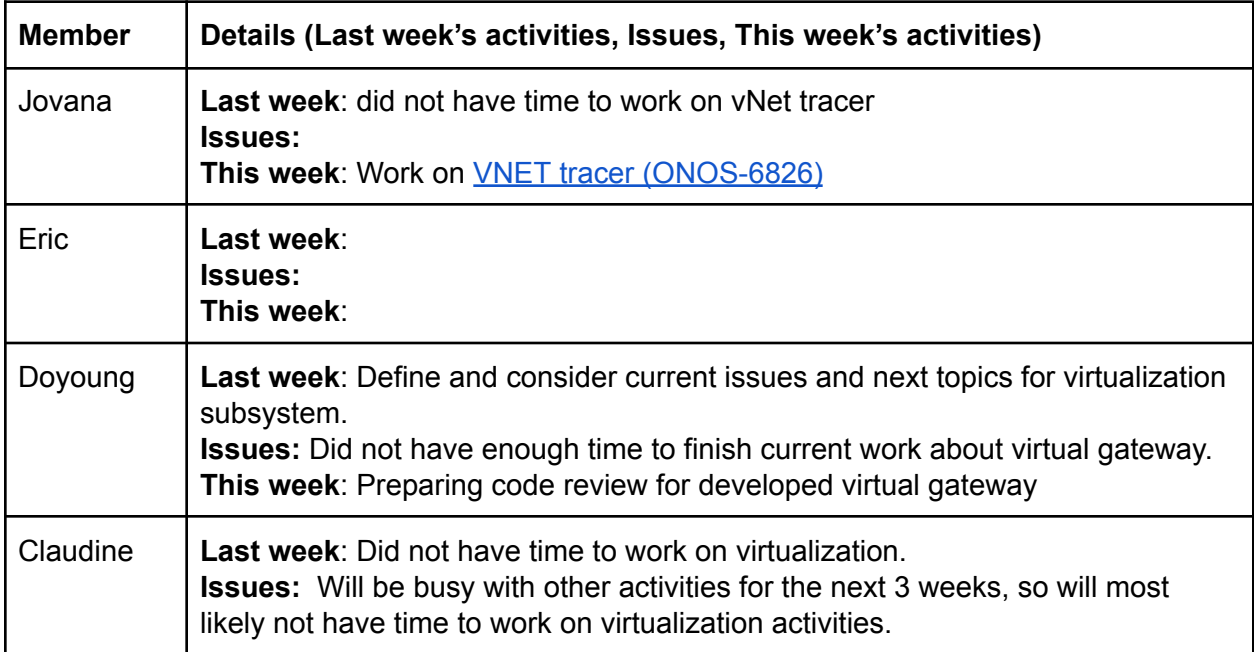

### Next scrum: 2017/1/29

======================================================[=<Back](#page-0-0) to top of doc>==

# 2018/1/15

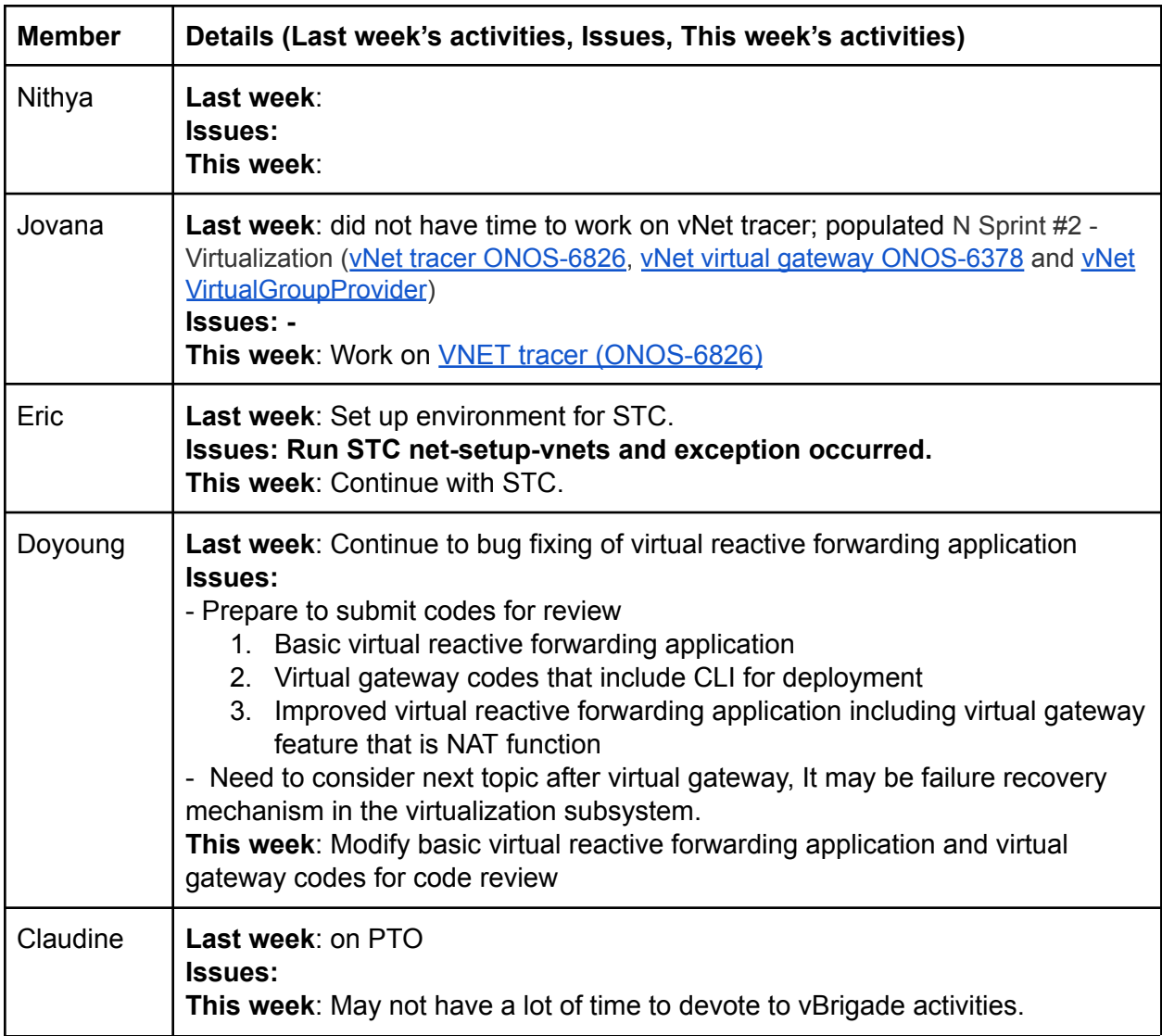

Next scrum: 2018/1/22

# 2018/1/8

### Scrum notes:

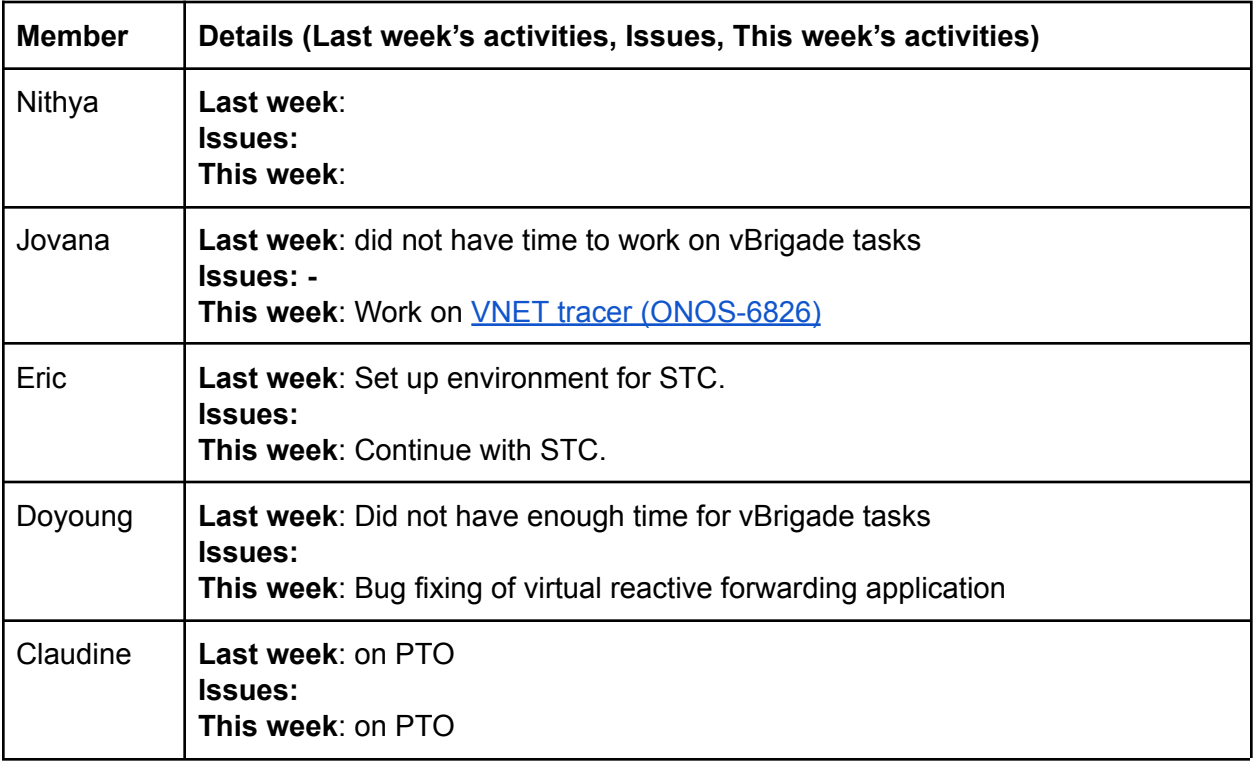

Discussions:

Next scrum: 2018/1/15

# 2017/12/25

### Scrum notes:

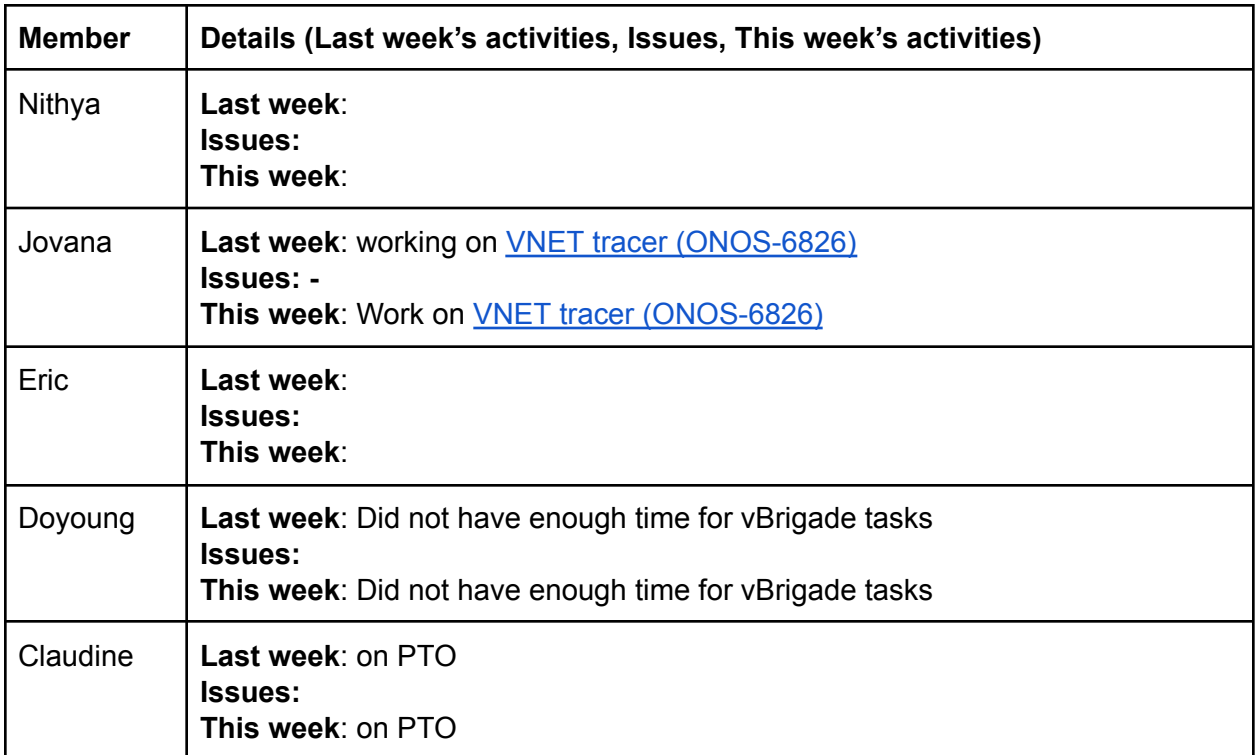

Discussions:

Next scrum: 2018/1/8

# 2017/12/18

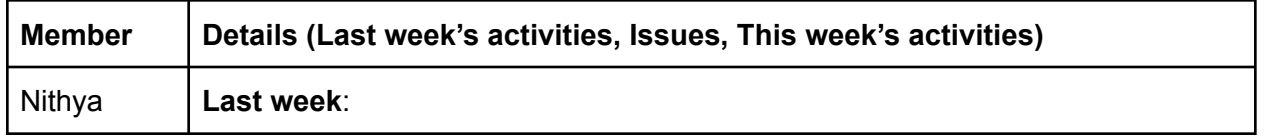

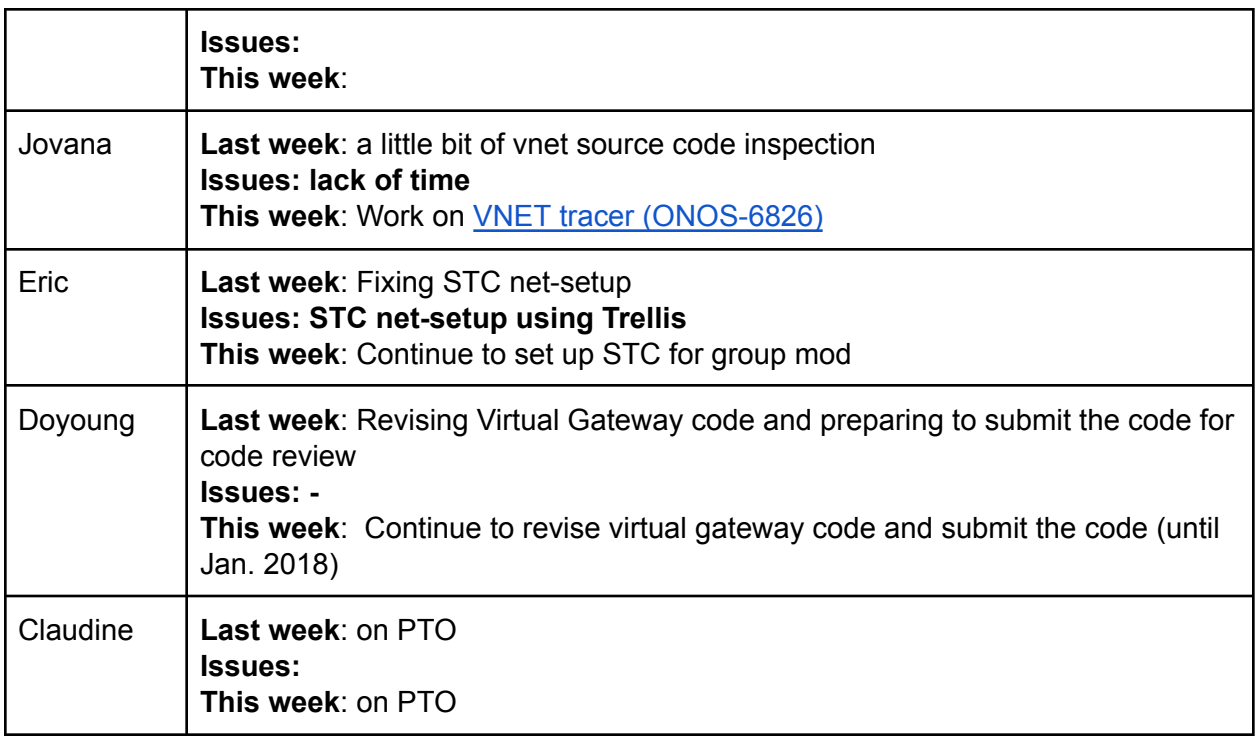

Next scrum: 2017/12/25

# 2017/12/11

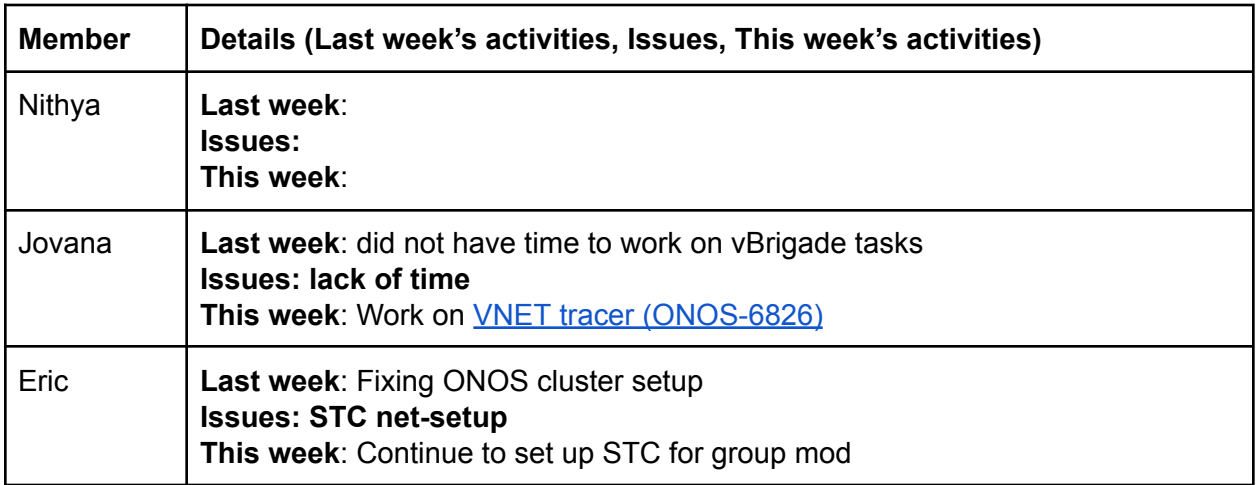

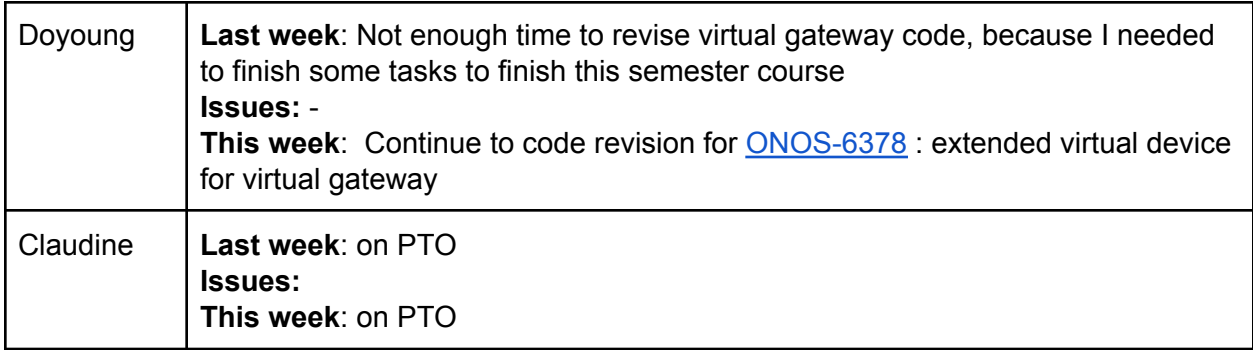

# Next scrum: 2017/12/18

# 2017/12/04

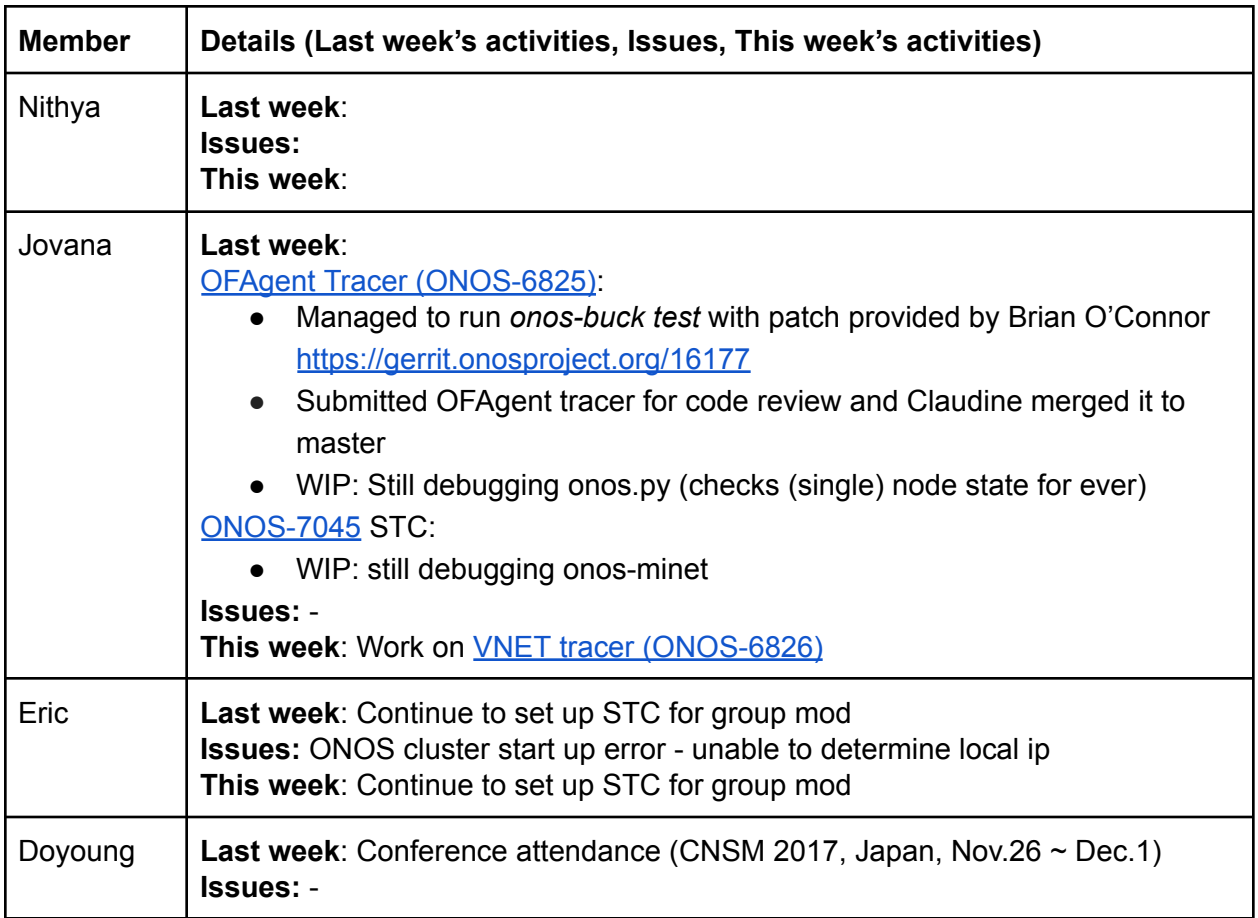

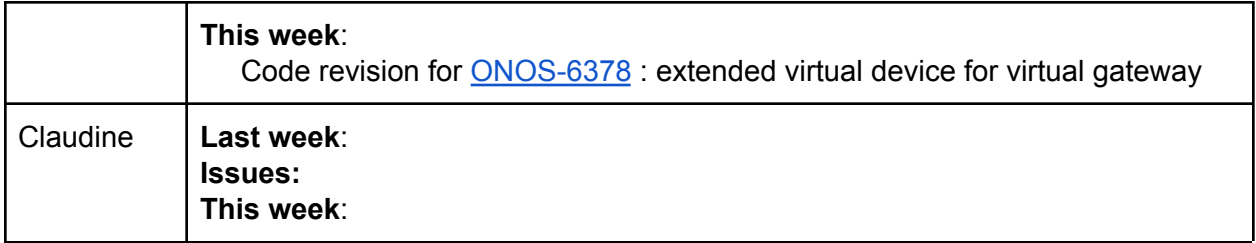

# 2017/11/27

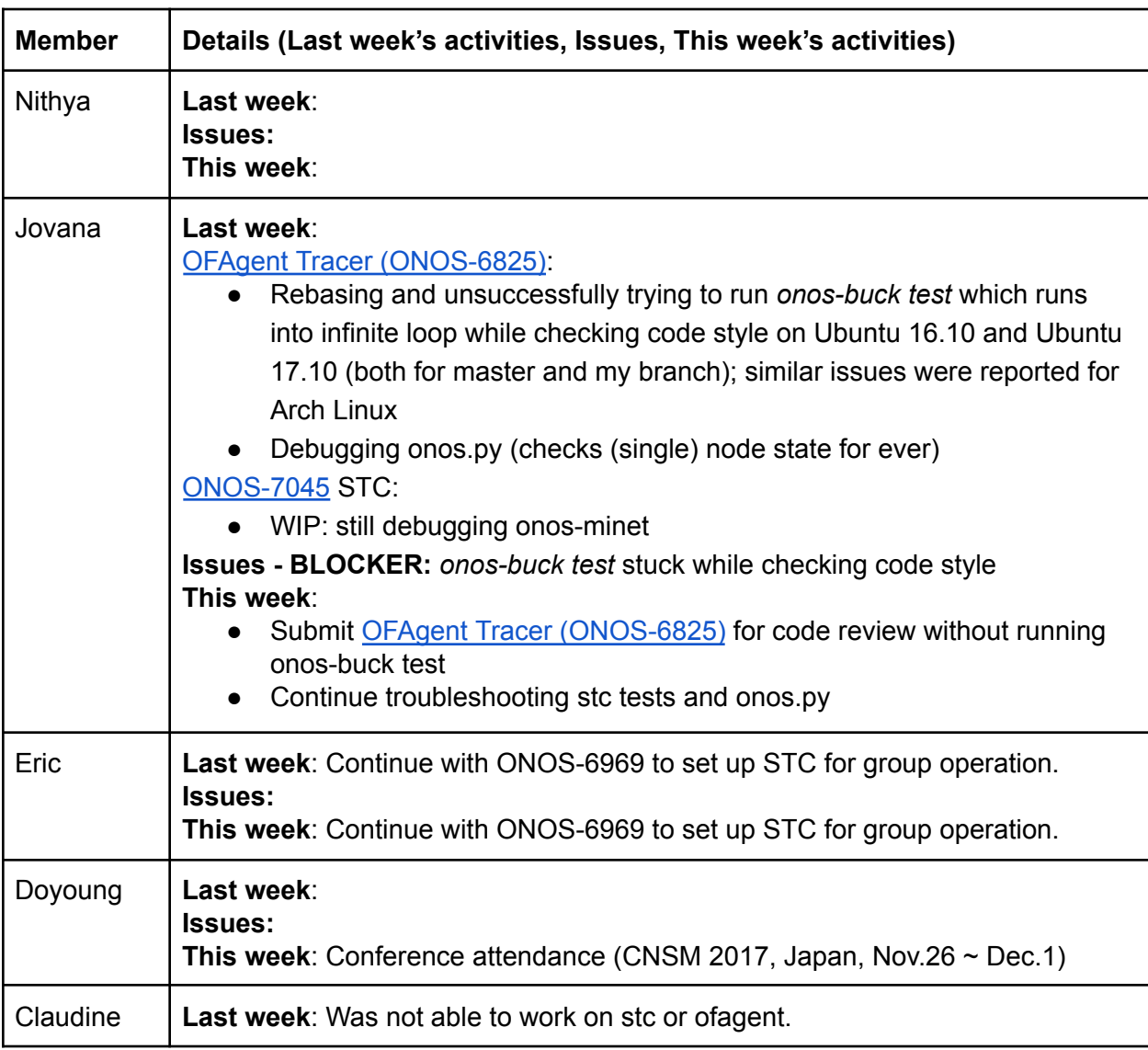

Next scrum: 2017/12/04

======================================================[=<Back](#page-0-0) to top of doc>==

# 2017/11/20

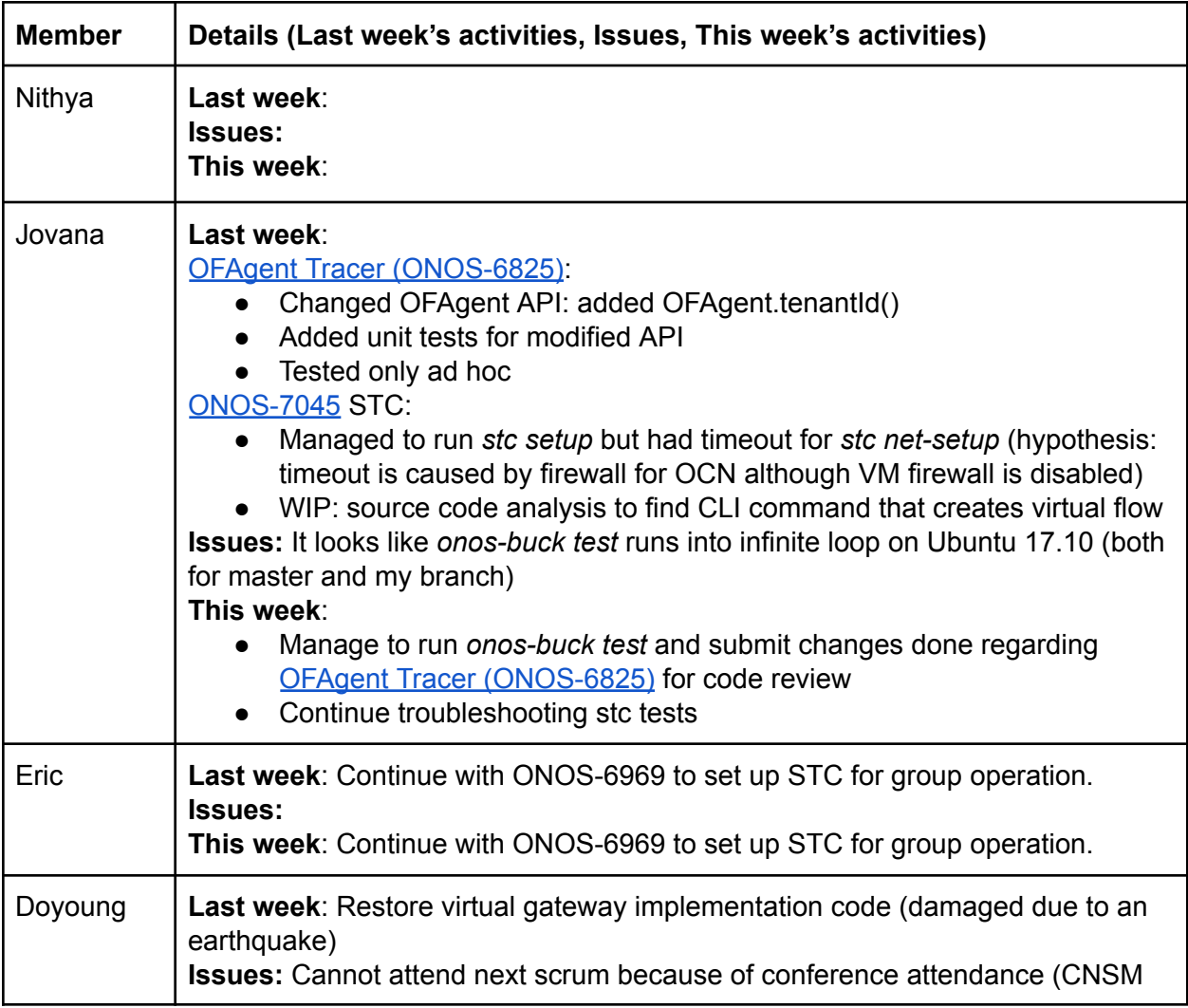

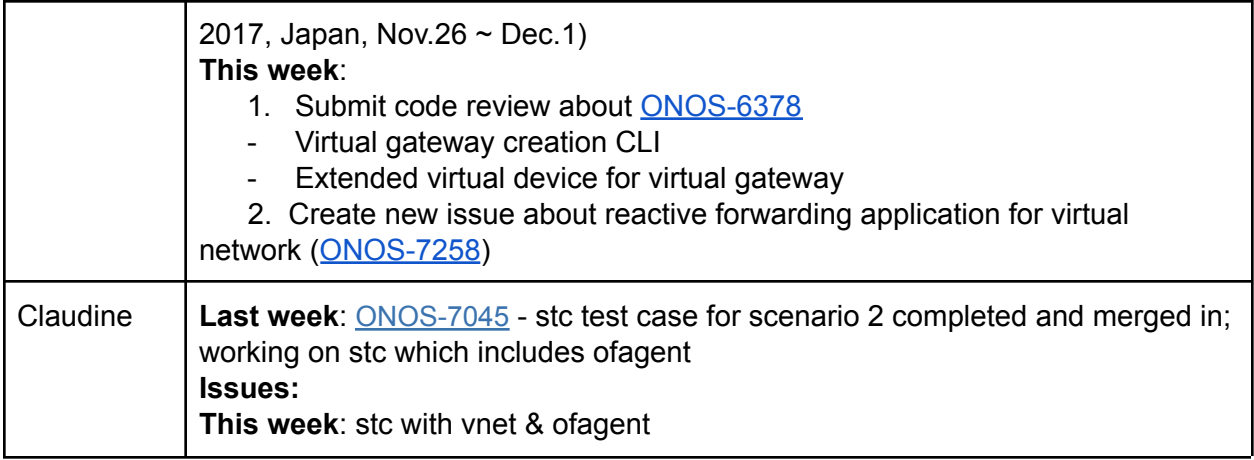

## Next scrum: 2017/11/27

======================================================[=<Back](#page-0-0) to top of doc>==

# 2017/11/13

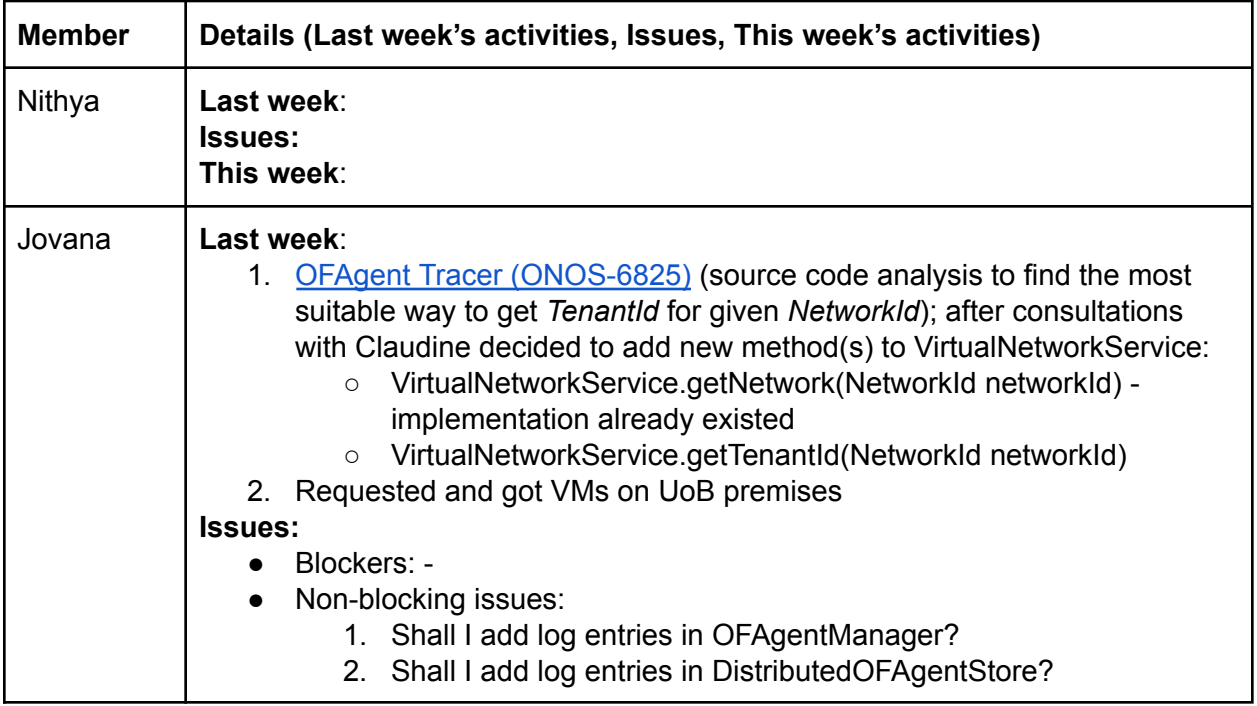

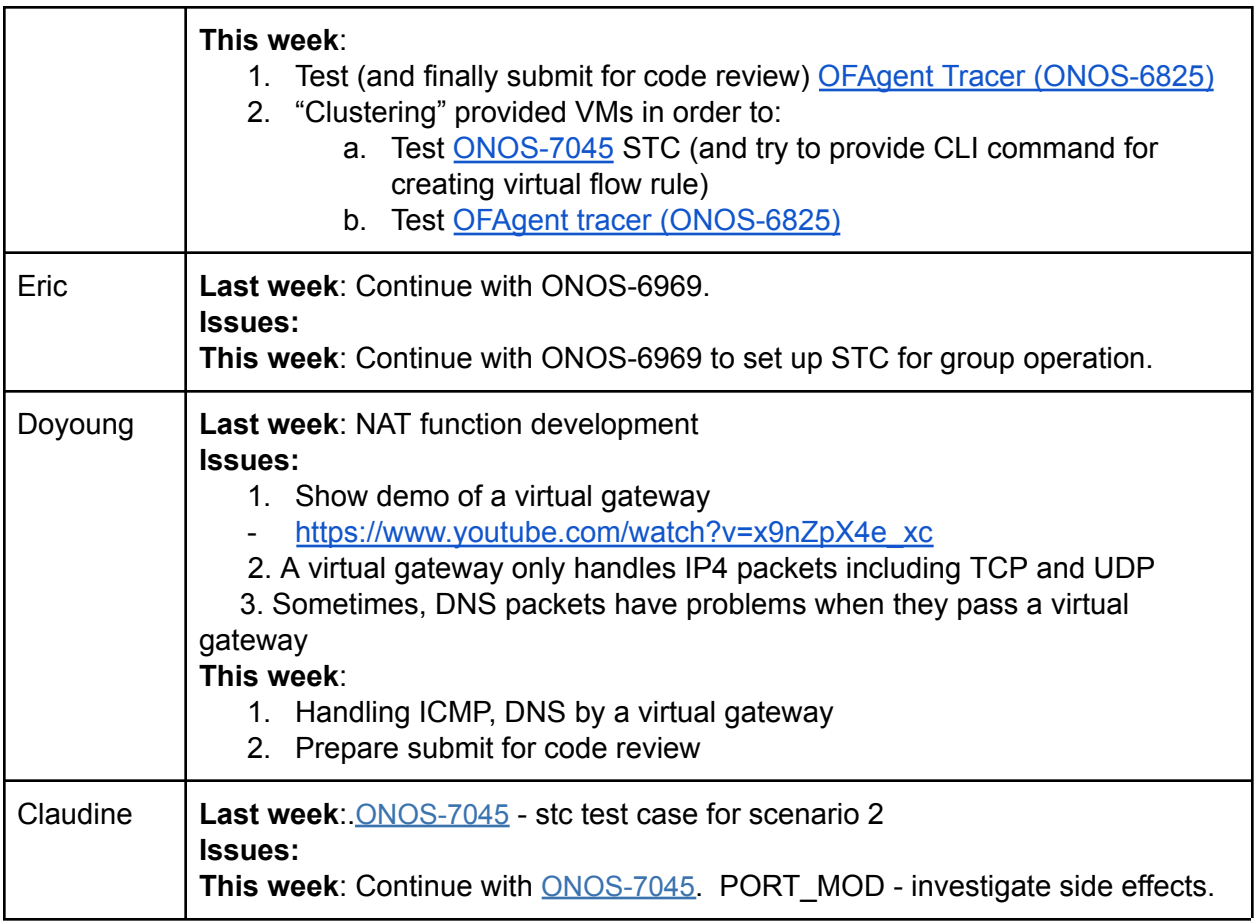

### Next scrum: 2017/11/20

======================================================[=<Back](#page-0-0) to top of doc>==

# 2017/11/06

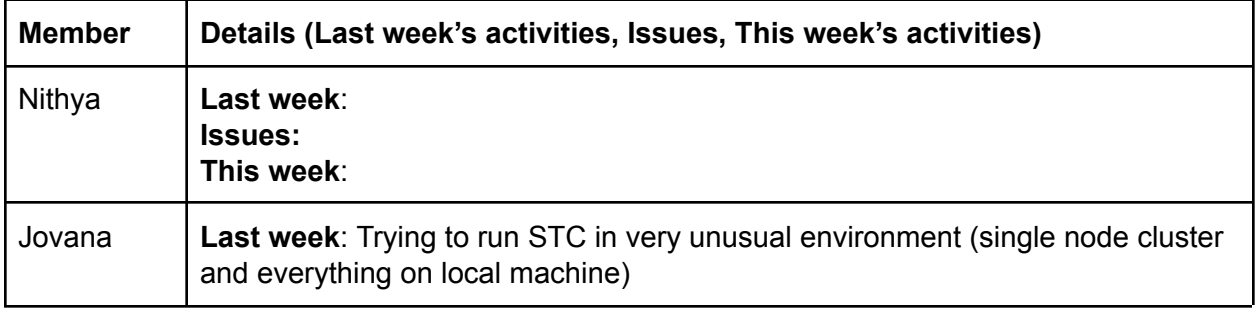

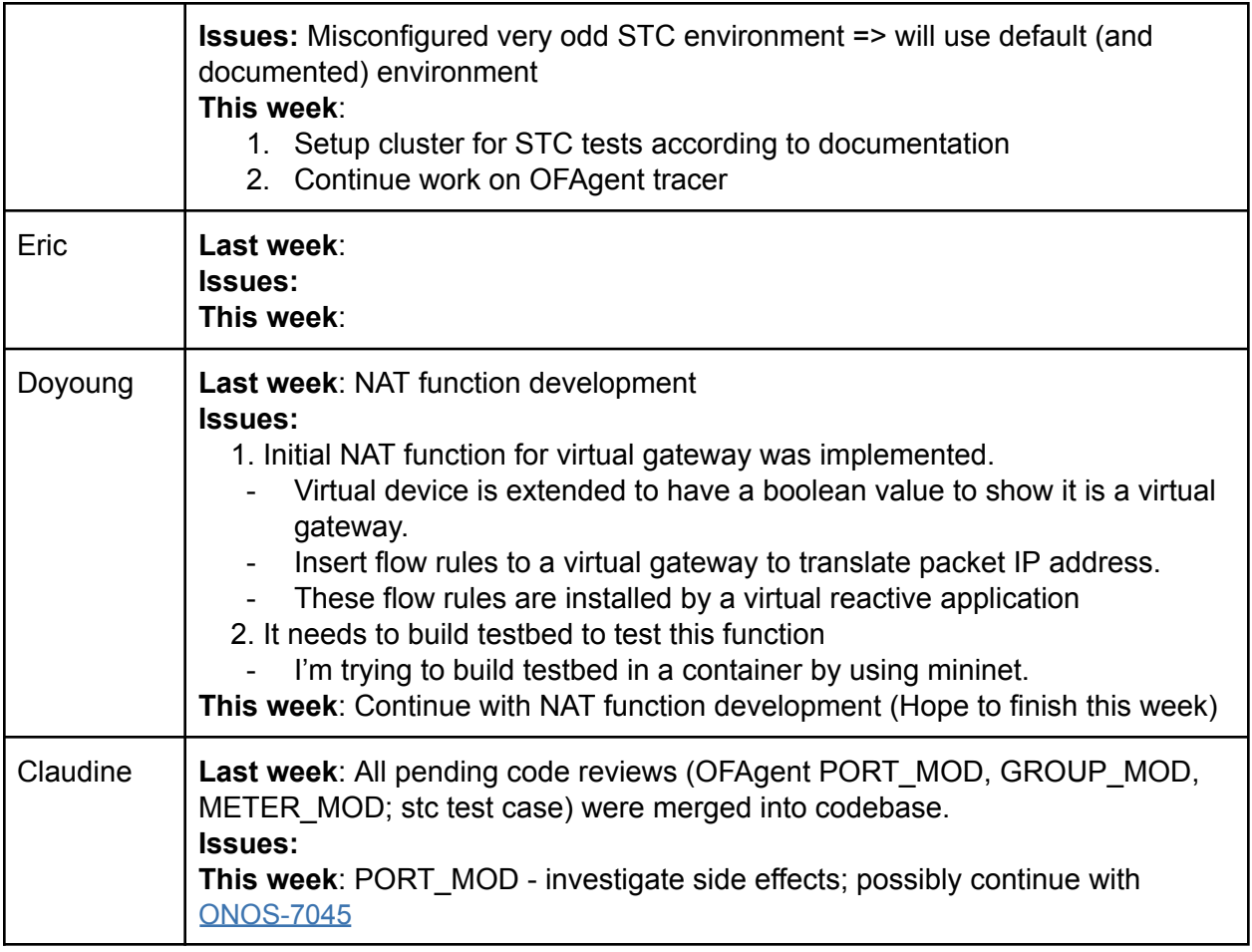

1. How to contribute to ONOS code base - Claudine and Jovana use [Sample](https://wiki.onosproject.org/display/ONOS/Sample+Gerrit+Workflow) Gerrit **[Workflow](https://wiki.onosproject.org/display/ONOS/Sample+Gerrit+Workflow)** 

### Next scrum: 2017/11/13

<span id="page-12-0"></span>======================================================[=<Back](#page-0-0) to top of doc>==

# 2017/10/30

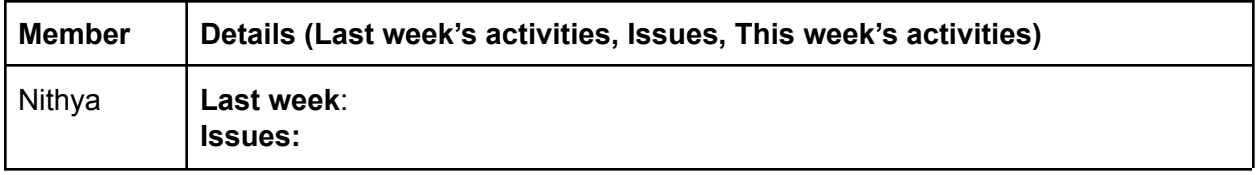

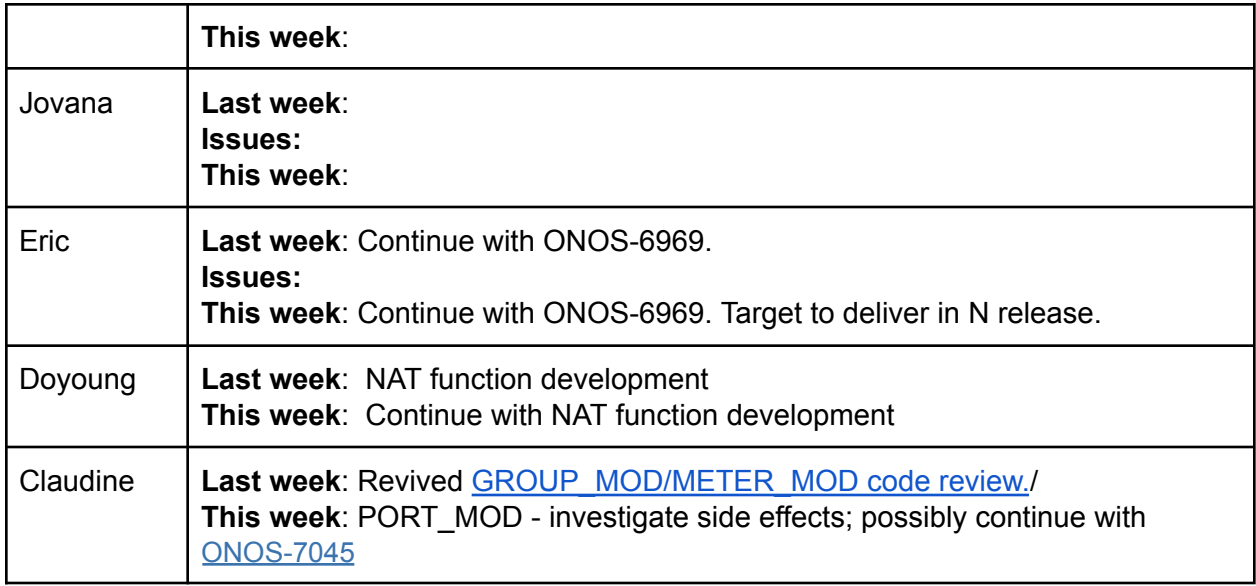

- 1. STC test scenarios where to document?
	- a. Use jira's to describe each test scenario that is to be implemented. [ONOS-7045](https://jira.onosproject.org/browse/ONOS-7045) was created for the 2 scenarios that were attempted at the vBrigade meetup in September.
	- b. Have OFAgent child page in vBrigade wiki where all desired stc's are listed + some documentation on how to use/run them.
- 2. PORT MOD side effects (observed with mininet using OVS switches)
	- a. If a port is part of a link, disabling port results in the neighbor port being disabled
		- too. Suggestions received for further investigation:
			- i. Use CPQD switches instead of OVS
			- ii. Above behaviour depends on the port type (Ethernet) and attributes. OF 1.5.1 spec is clearer about expected behaviour. Can look at that for guidance.
	- b. Disabling a port does not result in removal of flows for that port
- 3. Daylight savings time has ended/will be ending. So our scrum time will be 1 hour later for areas that do not have time changes.
- 4. Claudine on pto Dec. 4 to 12 Jovana will try to hold the weekly scrums, etc.
- 5. Tracer/Logger per OFAgent tenant/virtual network

**Objective:** enable filtering of logs per specific OFAgent tenant (OFAgent logs) or virtual network (vnet logs)

**Proposal:** Following is summary of Karaf capabilities and steps needed to filter logs per virtual network and per OFAgent tenant:

1. Configure Apache Karaf branded as ONOS to write specifically formatted log entries in separate files (i. e. files different from default *\${ONOS\_INSTALL\_DIR}/apache-karaf-3.0.8/data/log/karaf.log* (see subsection **Apache Karaf logging service configuration** for more

details); separate file(s) must be used because two appenders cannot write to the same file due to synchronization issues

- a. Configure karaf to write log entries with predefined string "VNET\_LOGS" from several packages into separate file (needed for filtering per virtual network id)
- b. Configure karaf to write logs (with predefined string "OFAGENT\_LOGS") from only one bundle (org.onosproject.onos-apps-ofagent) to separate file
- 2. Create new CLI commands (aliases, more precisely) that filter log entries per vnetId/tenantId; log related CLI commands are Apache Karaf (not ONOS) CLI commands and (karaf) CLI commands and variables can be defined on the fly or in script *\$ONOS\_INSTALL\_DIR/apache-karaf-3.0.8/etc/org.ops4j.pax.logging.cfg* which is executed at the beginning of each session (see subsection **Apache Karaf shell configuration**).

#### **Apache Karaf logging service configuration**:

● Add needed appenders and loggers to log4j configuration file *\$ONOS\_INSTALL\_DIR/apache-karaf-3.0.8/etc/org.ops4j.pax.logging.cfg*. Appender and logger that will add string "VNET\_LOGS" to logs from vnet packages is:

--*# vnet appender log4j.appender.vnet=org.apache.log4j.RollingFileAppender log4j.appender.vnet.maxFileSize=10KB log4j.appender.vnet.maxBackupIndex=10 log4j.appender.vnet.file=\${karaf.data}/log/vnet.log log4j.appender.vnet.layout=org.apache.log4j.PatternLayout log4j.appender.vnet.layout.ConversionPattern=VNET\_LOGS | %d | %-5.5p | [%24F:%t:%L] - %m%n log4j.appender.vnet.appender.append=false*

------------------------------------------------------------------------------------------------------------

------------------------------------------------------------------------------------------------------------

*log4j.logger.org.onosproject.incubator.net.virtual=TRACE, vnet log4j.additivity.org.onosproject.incubator.net.virtual=false*

*log4j.logger.org.onosproject.incubator.store.virtual=DEBUG, vnet log4j.additivity.org.onosproject.incubator.store.virtual=false*

*log4j.logger.org.onosproject.cli.net.vnet=INFO, vnet log4j.additivity.org.onosproject.cli.net.vnet=false*

Appender and logger for OFAgent looks like this:

--

-- *# OF\_AGENT appender l#OFAgent log4j.appender.ofagent=org.apache.log4j.RollingFileAppender log4j.appender.ofagent.maxFileSize=10KB log4j.appender.ofagent.maxBackupIndex=10 log4j.appender.ofagent.file=\${karaf.data}/log/ofagent.log log4j.appender.ofagent.layout=org.apache.log4j.PatternLayout log4j.appender.ofagent.layout.ConversionPattern=OFAGENT\_LOGS | %d | %-5.5p | [%24F:%t:%L] - %m%n log4j.appender.ofagent.append=false*

------------------------------------------------------------------------------------------------------------

*log4j.logger.org.onosproject.ofagent=TRACE, ofagent log4j.additivity.org.onosproject.ofagent=false*

#### **Apache Karaf shell configuration:**

● According to karaf-3.0.x [documentation](http://karaf.apache.org/manual/latest-3.0.x/#_commands_2) Apache Karaf shell CLI command *log:display* accepts logger as an argument. If karaf CLI command *log:display* can be configured to display logs from files other than default *\${ONOS\_INSTALL\_DIR}/apache-karaf-3.0.8/data/log/karaf.log* (i. e. for loggers that use appenders that write to other files) it is enough to create following CLI commands, i. e. aliases to enable log filtering:

*onos>filter\_vnet\_logs = { log:display | grep "VNET\_LOGS" | grep "\$1" } onos>filter\_ofagent\_logs = { log:display | grep "OFAGENT\_LOGS" | grep "\$1" }*

● And use new aliases in form:

onos>filter\_vnet\_logs <vnet\_id> onos>filter\_ofagent\_logs <tenant\_id>

**Potential (nonblocking) problem:** Apache Karaf branded as ONOS cannot be configured to display logs from different files. **Workaround:** Create new CLI command by copying *log:display* source code and making file name/path configurable.

### Next scrum: 2017/11/06

======================================================[=<Back](#page-0-0) to top of doc>==

# <span id="page-16-0"></span>2017/10/23

#### Scrum notes:

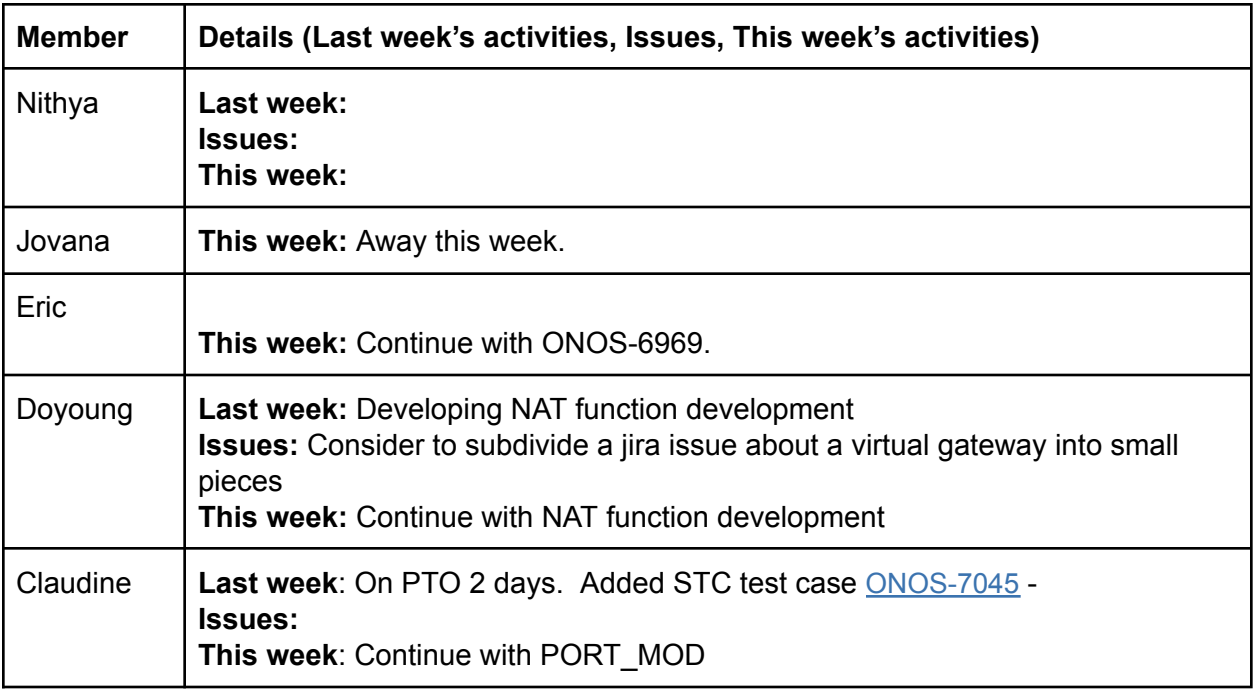

#### Discussions:

- 1. Quick demo given on vnet stc test case [ONOS-7045](https://jira.onosproject.org/browse/ONOS-7045). Useful link: [Developing](https://wiki.onosproject.org/display/ONOS/Developing+Your+Own+STC+Test) Your Own [STC](https://wiki.onosproject.org/display/ONOS/Developing+Your+Own+STC+Test) Test
	- a. Current STC is a very simple one one virtual network with one virtual device with 2 hosts connected to it.
	- b. Need a test where we demonstrate that multiple virtual networks does not affect each other (for example, YoonSeon demonstrated creation of 2 virtual networks, each has 2 hosts, and the host of 1 virtual network cannot ping a host of the other virtual network).
	- c. There will be several other scenarios we need to capture them somewhere.

# Next scrum: [2017/10/30](#page-12-0)

======================================================[=<Back](#page-0-0) to top of doc>==

# 2017/10/16

### Scrum notes:

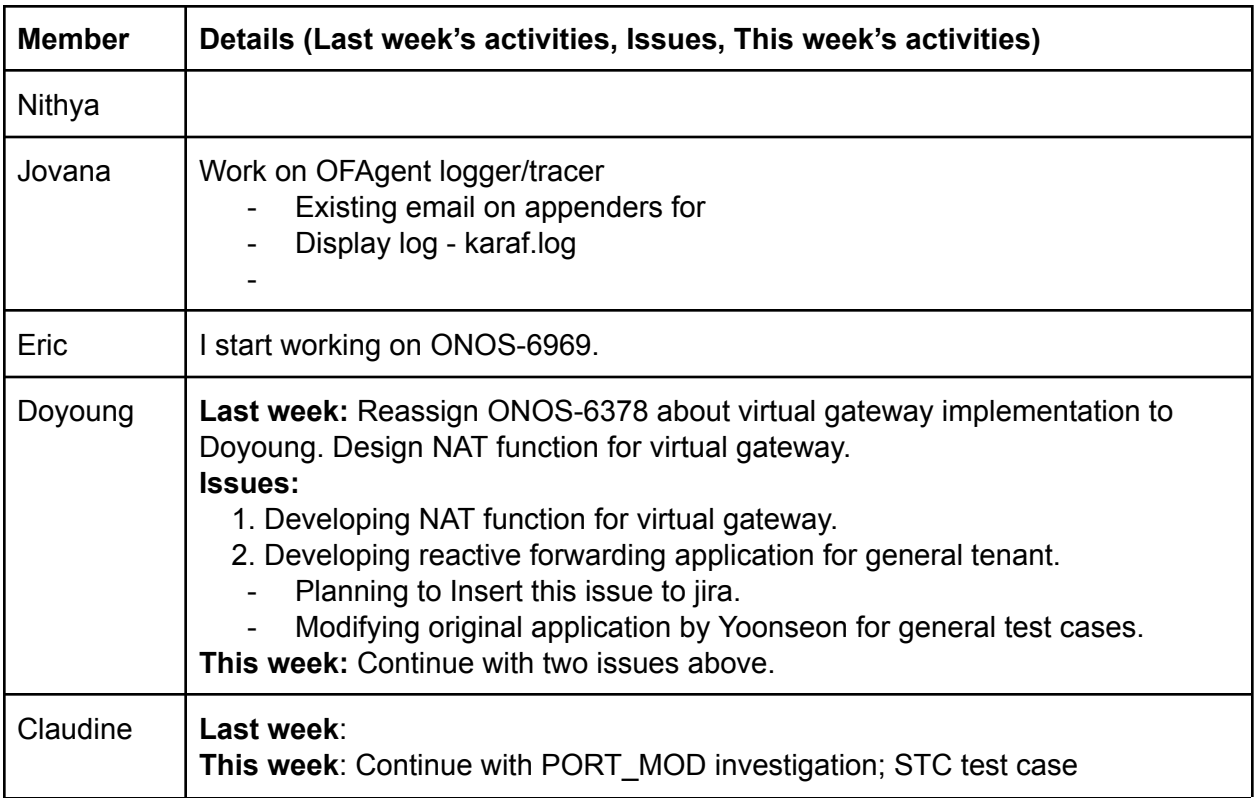

### Discussions:

### Next scrum: [October](#page-16-0) 23, 2017

======================================================[=<Back](#page-0-0) to top of doc>==

# 2017/10/09

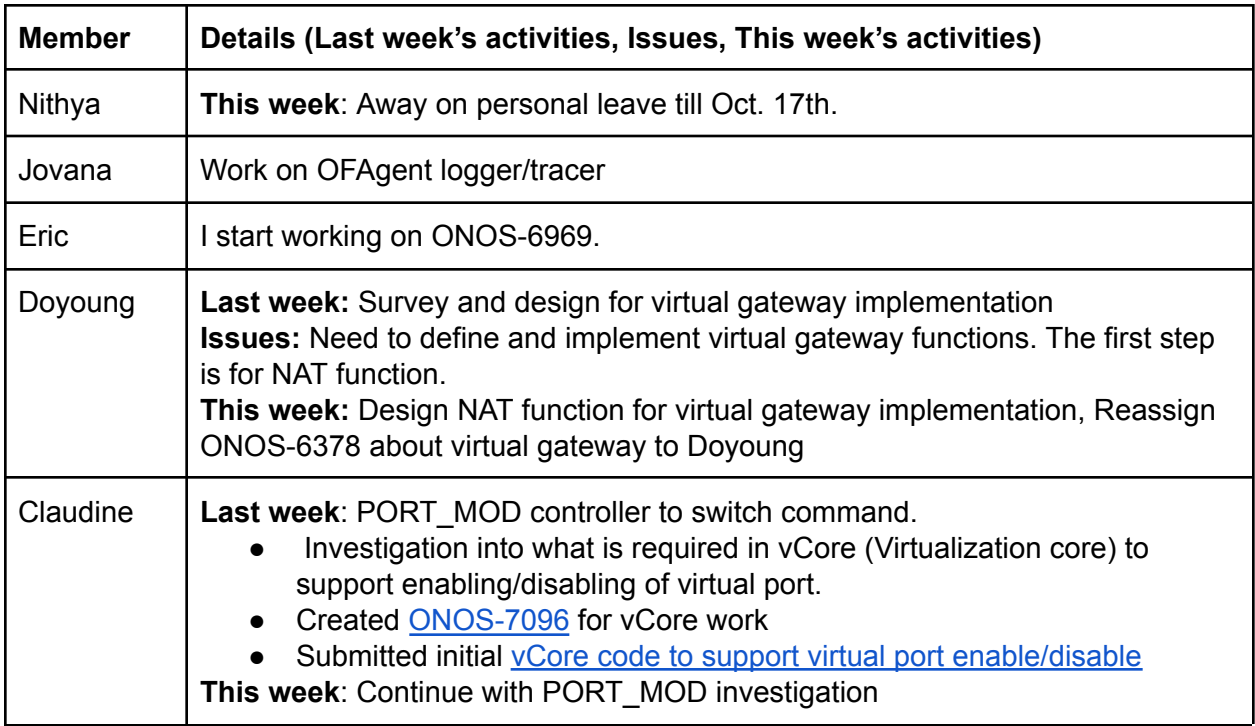

Next scrum: October 16, 2017

======================================================[=<Back](#page-0-0) to top of doc>==

# 2017/10/02

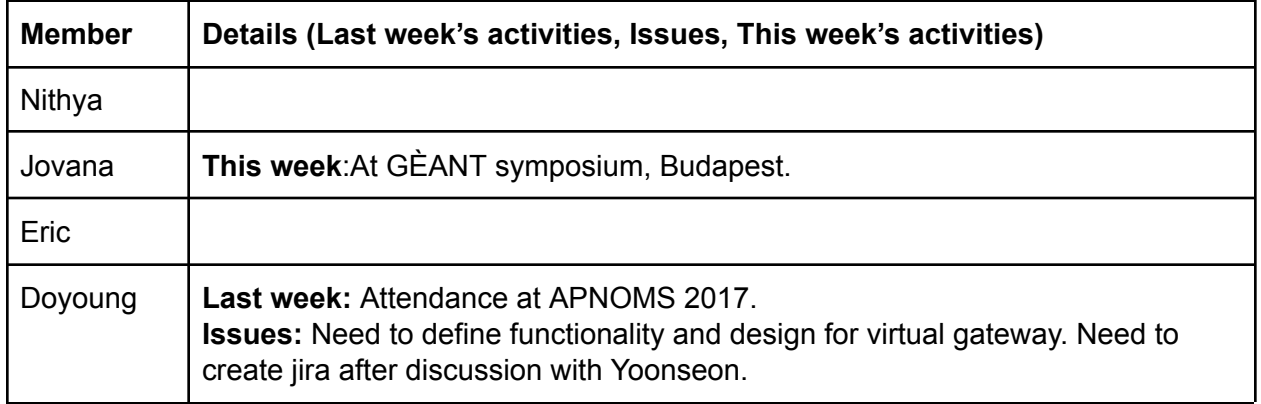

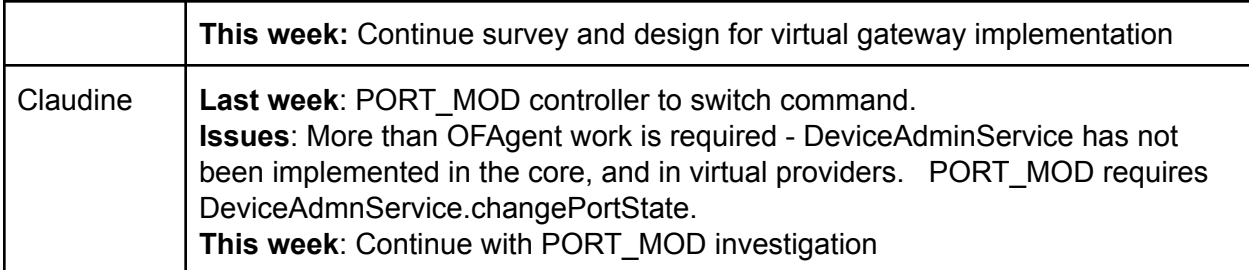

- 1. Eric has circulated a intro on openflow group operations link ( [https://floodlight.atlassian.net/wiki/spaces/floodlightcontroller/pages/7995427/How+to+W](https://floodlight.atlassian.net/wiki/spaces/floodlightcontroller/pages/7995427/How+to+Work+with+Fast-Failover+OpenFlow+Groups) [ork+with+Fast-Failover+OpenFlow+Groups\)](https://floodlight.atlassian.net/wiki/spaces/floodlightcontroller/pages/7995427/How+to+Work+with+Fast-Failover+OpenFlow+Groups). Thanks, Eric.
- 2. Mailing list google group has been created for active members [onos-vbrigade-active@googlegroups.com.](mailto:onos-vbrigade-active@googlegroups.com) A couple of emails have been sent to this group (Sep. 25, Oct. 2). Please let Claudine know if you have any issues with receiving emails sent to this group.

# Next scrum: October 9, 2017

======================================================[=<Back](#page-0-0) to top of doc>==

# 2017/09/25

#### Scrum notes:

- 1. All active members attended the vBrigade meetup (Sep. 18, 19); and most members attended the ONOS Build event (Sep. 20-22).
- 2. Activities for this week:
	- a. Jovana: tracer/logger
	- b. Doyoung: external gateway
	- c. Nithya: OFAgent meter stats
	- d. Claudine: OFAgent PORT\_MOD

#### Discussions:

1. Brigade mailing list [brigade-virtualization@onosproject.org](mailto:brigade-virtualization@onosproject.org) consists of active brigade members and the general public. We need a mailing list that consists of active brigade members only where we can share information that is not ready for sharing with the general public (e.g. Doyoung's slides on external gateway).

2. Jira creation help is available at:

[https://wiki.onosproject.org/display/ONOS/Using+Jira+to+create+an+issue%3A+bugs%2](https://wiki.onosproject.org/display/ONOS/Using+Jira+to+create+an+issue%3A+bugs%2C+feature+requests%2C+documentation) [C+feature+requests%2C+documentation.](https://wiki.onosproject.org/display/ONOS/Using+Jira+to+create+an+issue%3A+bugs%2C+feature+requests%2C+documentation)

a. In addition to above instructions, please set "Epic Link" to "Virtualization"

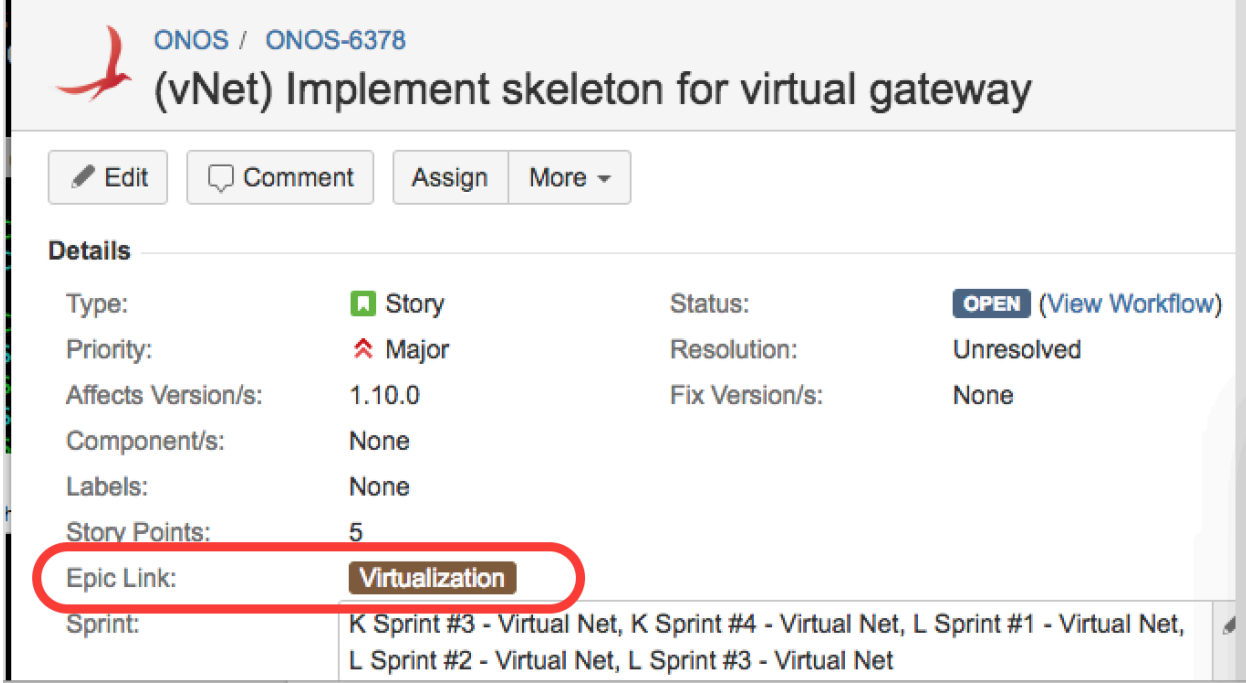

- 3. Magpie sprint 2 is starting this week:
	- a. Magpie Release Planning Presentation is available at [https://docs.google.com/presentation/d/1RRh9JyvWpO251FlhP3H--ni7btwydGl5](https://docs.google.com/presentation/d/1RRh9JyvWpO251FlhP3H--ni7btwydGl54zkXuJOXwoI/edit#slide=id.g1b31e1cbda_3_6) [4zkXuJOXwoI/edit#slide=id.g1b31e1cbda\\_3\\_6.](https://docs.google.com/presentation/d/1RRh9JyvWpO251FlhP3H--ni7btwydGl54zkXuJOXwoI/edit#slide=id.g1b31e1cbda_3_6) See slide 5 for Magpie schedule.
	- b. Sprint 2 is 4 weeks (9/26 10/20)
	- c. We plan to include the following work items in this sprint.

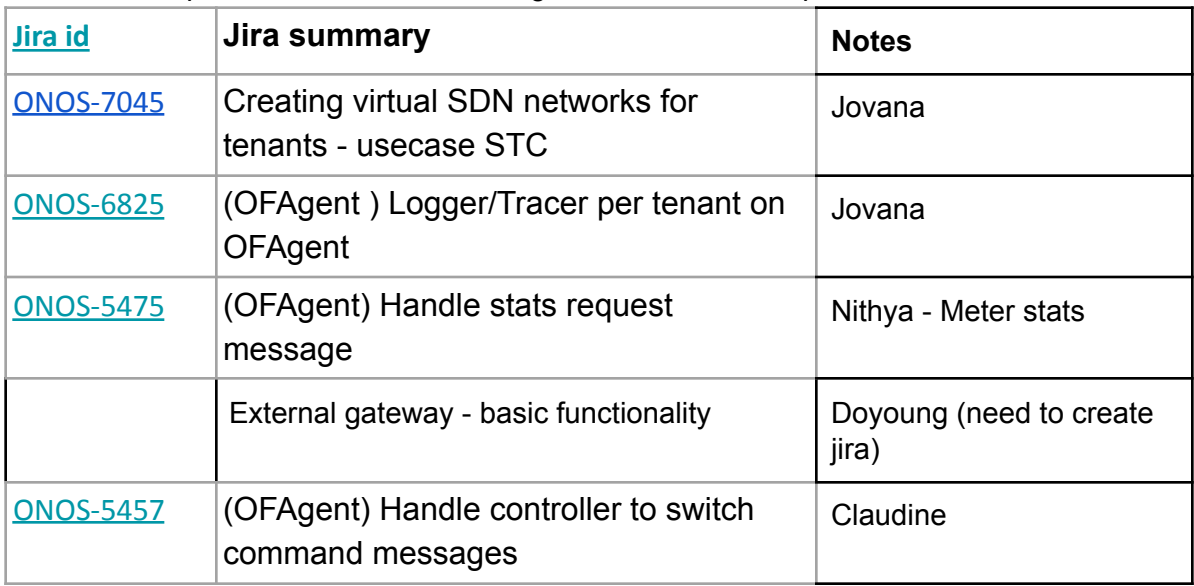

=============== Scrum notes template ==================

# 2018/2/12

### Scrum notes:

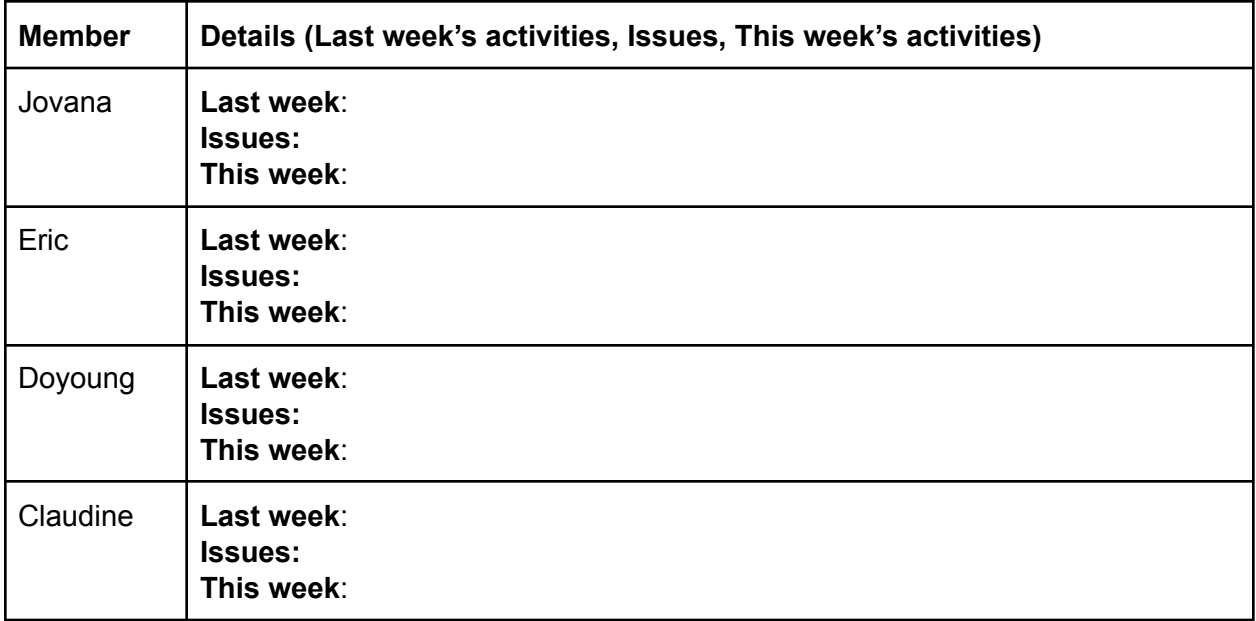

Discussions:

Next scrum: 2018/2/19

======================================================[=<Back](#page-0-0) to top of doc>==